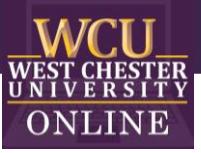

# **Jeopardy** Game Template Instructions

## When to use Jeopardy in the Classroom

Integrating Jeopardy into a class-period is a type of Game-based learning. You can use this game template for most disciplines to review content categories with a series of questions. The game is excellent for reviewing material and can build student motivation and enthusiasm.

### How to play Instructional Jeopardy

### **1. Getting Started**

Play individually or in groups and pick a category and a point value.

#### **2. Earning Points**

Click on the chosen box for the question. Students must give the answer in the form of a question before proceeding. The instructor may want to set a time limit for answering the question. To see if a student or group is correct, click again for the answer. If the student or team is correct, they are awarded the point value of the question. Keep score on your own.

#### **3. Jeopardy Borad**

Click the "Back to Board" button on the slide to return to the main board. The dollar values disappear after each question.

#### **4. Winning the Game**

Continue until all questions have been answered. The team with the most points wins.

### How to edit the Template

External Needed Materials: 30 second timer/stopwatch

- 1. Before editing any content begin the Presentation slide show from the beginning and navigate through the slides in order to see how things appear initially. When you are playing you will be clicking on specific items to reveal new content or returned to previous slides.
	- a. You can also watch the navigation video to see what is clickable and how the game will look later.

#### Slide Number(s) | Step/Editing Step Slide Screenshot 1 Nothing to Edit  $\begin{tabular}{|c|c|c|c|c|c|c|c|} \hline \hline \textbf{a} & \textbf{b} & \textbf{c} \\ \hline \textbf{a} & \textbf{b} & \textbf{c} & \textbf{c} \\ \hline \textbf{a} & \textbf{a} & \textbf{b} & \textbf{c} \\ \hline \end{tabular}$ a.  $\frac{X}{D}$  can 电晶 WCU<sub>WEST CHESTER</sub> **ass**  $B =$ Jeopardy Fa **Office of Digital Learning & Inno**  $= -$ <u> ESSES</u> **ABOUT THE START THE GAME GAME GAME** SET-UP 2 **Nothing to Edit** 配置 2 **Draw** E H 皇岛 **WCU**<br>WEST CHESTER aaa) **ABOUT THE GAME** .<br>88  $=$   $=$ **START THE GAME GAME** SET-UP 3 Nothing to Edit $\frac{1}{2}$  $\begin{tabular}{|c|c|c|c|c|c|c|c|} \hline \hline \textbf{a} & \textbf{b} & \textbf{c} \\ \hline \textbf{a} & \textbf{b} & \textbf{c} \\ \hline \textbf{a} & \textbf{a} & \textbf{b} \\ \hline \textbf{a} & \textbf{b} & \textbf{c} \\ \hline \textbf{a} & \textbf{b} & \textbf{c} \\ \hline \textbf{a} & \textbf{b} & \textbf{c} \\ \hline \textbf{a} & \textbf{b} & \textbf{c} \\ \hline \textbf{a} & \textbf{b} & \textbf{c} \\ \$  $\begin{picture}(20,20) \put(0,0){\line(1,0){15}} \put(15,0){\line(1,0){15}} \put(15,0){\line(1,0){15}} \put(15,0){\line(1,0){15}} \put(15,0){\line(1,0){15}} \put(15,0){\line(1,0){15}} \put(15,0){\line(1,0){15}} \put(15,0){\line(1,0){15}} \put(15,0){\line(1,0){15}} \put(15,0){\line(1,0){15}} \put(15,0){\line(1,0){15}} \put(15,0){\line(1$ **WCU**<br>WEST CHESTER as d **GAME SET-UP**  $\overline{B}$ 긂 <u>= =</u> **ABOUT THE<br>GAME** START THE<br>GAME

#### 2. **EDIT RED CIRCLED TEXT ONLY!**

OFFICE OF DIGITAL LEARNING & INNOVATION| DISTANCEED@WCUPA.EDU | 610-436-2948

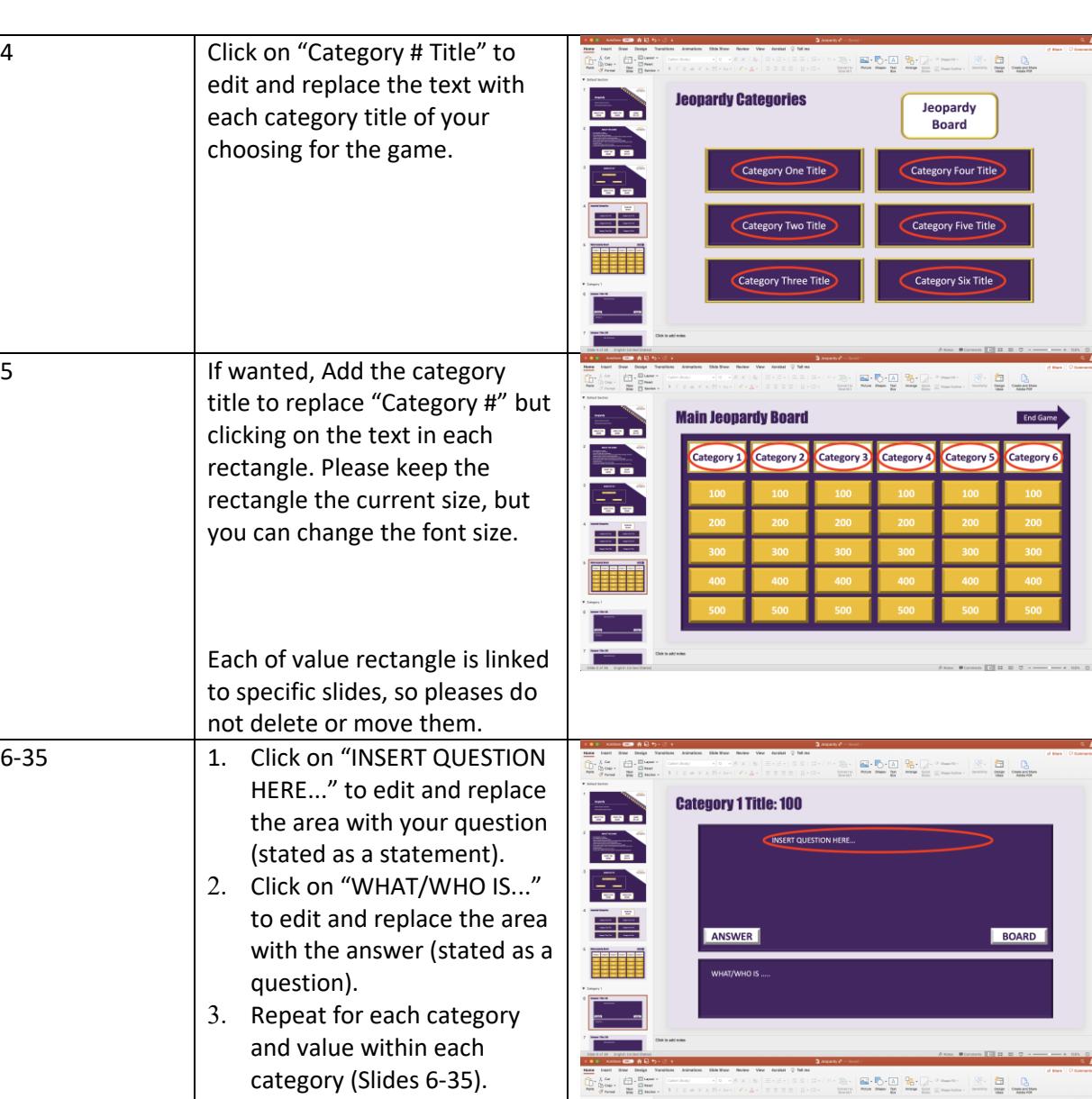

EN

**DE** 

F. EE.

HH

**Category 1 Title: 100** 

ANSWER

**NSERT QUESTION HERE.** 

BOARD

OFFICE OF DIGITAL LEARNING & INNOVATION| DISTANCEED@WCUPA.EDU | 610-436-2948

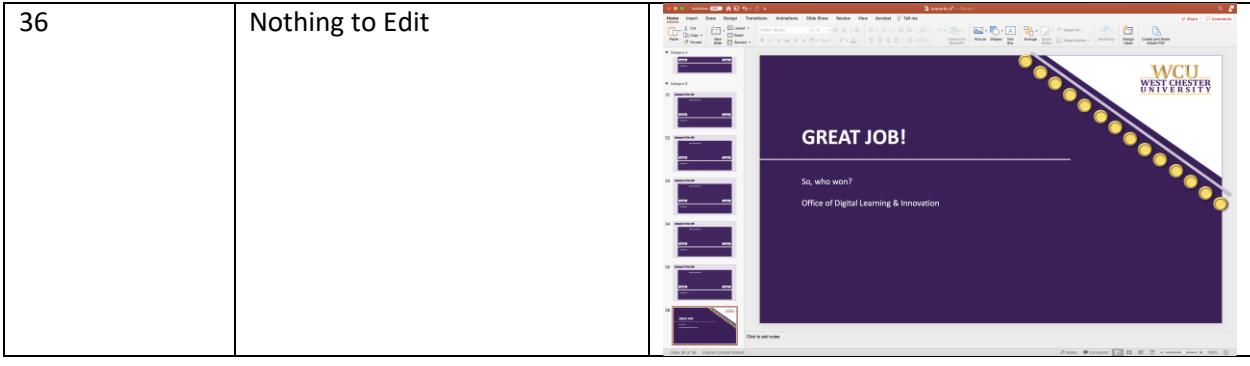